## **Cisco 78xx & 88xx Phone Ranges**

## **Directory & Contacts Key**

Use the Contacts key for Personal & Corporate Directory lists

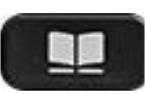

## **Corporate Directory**

Contains a list of your company personnel as they are allocated as users to the platform

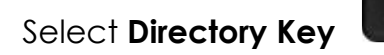

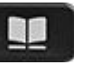

Select **Corporate Directory**

Using the Navigation Wheel and Keypad Letters:

Type a First Name, Surname, or partial names for the user you are looking for.

Click **Search**

Scroll to find the correct user

**Select/Highlight** the User – Press **Dial** softkey

## **Personal Directory** Contains a list of your personal contacts added

Select **Directory Key** 

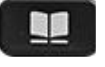

Select **Personal Directory**

On first use you need to Login to the Personal Directory Using the Navigation Wheel and Keypad **Login:** Enter your - User ID (as supplied) Enter your - PIN – (as supplied)

Use the First & Surname Search Option to find users Or scroll through your list of contacts **Select/Highlight** the User, Press **Dial** Softkey

**Add New Personal Contacts:**  Select **Personal Directory**

Press **Submit,** Press **New** Enter first name, last name, and nick name.

Select **Phones** - Enter phone numbers as required (external numbers must be prefixed with your external access code). Press **Submit**

Users will be listed alphabetically to search

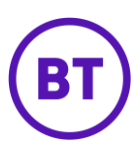